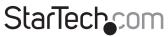

Hard-to-find made easy®

### 4 Port SATA 6Gbps PCIe Controller w/Shared eSATA

PEXSAT34

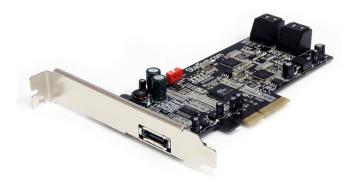

\*actual product may vary from photos

DE: Bedienungsanleitung - de.startech.com FR: Guide de l'utilisateur - fr.startech.com ES: Guía del usuario - es.startech.com IT: Guida per l'uso - it.startech.com NL: Gebruiksaanwijzing - nl.startech.com PT: Guia do usuário - pt.startech.com

For the most up-to-date information, please visit: www.startech.com

Manual Revision: 12/06/2011

Download from Www.Somanuals.com. All Manuals Search And Download.

#### FCC Compliance Statement

This equipment has been tested and found to comply with the limits for a Class B digital device, pursuant to part 15 of the FCC Rules. These limits are designed to provide reasonable protection against harmful interference in a residential installation. This equipment generates, uses and can radiate radio frequency energy and, if not installed and used in accordance with the instructions, may cause harmful interference to radio communications. However, there is no guarantee that interference will not occur in a particular installation. If this equipment does cause harmful interference to readio reception, which can be determined by turning the equipment off and on, the user is encouraged to try to correct the interference by one or more of the following measures:

- Reorient or relocate the receiving antenna.
- Increase the separation between the equipment and receiver.
- Connect the equipment into an outlet on a circuit different from that to which the receiver is connected.
- Consult the dealer or an experienced radio/TV technician for help.

### Use of Trademarks, Registered Trademarks, and other Protected Names and Symbols

This manual may make reference to trademarks, registered trademarks, and other protected names and/or symbols of third-party companies not related in any way to StarTech.com. Where they occur these references are for illustrative purposes only and do not represent an endorsement of a product or service by StarTech.com, or an endorsement of the product(s) to which this manual applies by the third-party company in question. Regardless of any direct acknowledgement elsewhere in the body of this document, StarTech.com hereby acknowledges that all trademarks, registered trademarks, service marks, and other protected names and/or symbols contained in this manual and related documents are the property of their respective holders.

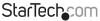

# Table of Contents

| Introduction1          |   |
|------------------------|---|
| Packaging Contents     |   |
| System Requirements    |   |
| nstallation2           |   |
| Shared eSATA Port      |   |
| Hardware Installation  |   |
| Driver Installation    |   |
| Verifying Installation |   |
| Specifications5        |   |
| Technical Support6     | , |
| Warranty Information6  |   |

# Introduction

The PEXSAT34 4-port PCI Express (x4) SATA 6Gbps Controller Card adds 4 internal SATA ports, along with a shared eSATA port to a desktop computer. Providing both an internal and external SATA 6Gbps connectivity solution from a single card. Compliant with SATA revision 3.0, this SATA controller card provides up to 6Gbps of data bandwidth to utilize the speeds of high performance hard drives and Solid State Drives (SSD). Along with Port Multiplier (PM) support on each port, allowing for multiple SATA drives to be connected over a single cable.

#### **Packaging Contents**

- 1 x PCI Express SATA Card
- 1 x Low Profile Bracket
- 1 x Driver CD
- 1 x Instruction Manual

### System Requirements

- PCI Express enabled computer with available x4 PCI Express slot
- Microsoft\* Windows\* XP/ Server 2003/ Vista/ Server 2008 R2/ 7 (32/64-bit), or Apple\* Mac OS\* 10.6/ 10.7, or Linux\*

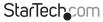

# Installation

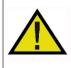

WARNING! PCI Express cards, like all computer equipment, can be severely damaged by static electricity. Be sure that you are properly grounded before opening your computer case or touching your PCI Express card. StaTech.com recommends that you wear an anti-static strap when installing any computer component. If an anti-static strap is unavailable, discharge yourself of any static electricity build-up by touching a large grounded metal surface (such as the computer case) for several seconds. Also be careful to handle the PCI Express card by its edges and not the gold connectors.

### Shared eSATA Port

The eSATA port on this card is shared with internal SATA port 1 (SATA1). Only one will function at a time and must be selected using the DIP switch on the card. Do not change the DIP switch on the card while the computer is running.

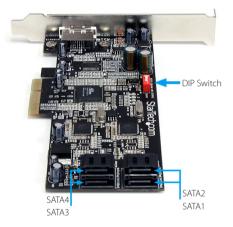

### Hardware Installation

Instruction Manual

- Turn your computer off and any peripherals connected to the computer (i.e. Printers, external hard drives, etc.). Unplug the power cable from the rear of the power supply on the back of the computer and disconnect all peripheral devices.
- 2. Remove the cover from the computer case. See documentation for your computer system for details.

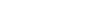

Download from Www.Somanuals.com. All Manuals Search And Download.easy

StarTechcom

- Locate an open PCI Express x4 slot and remove the metal cover plate on the rear of the computer case (Refer to documentation for your computer system for details.). Note that this card will work in PCI Express slots of additional lanes (i.e. x8 or x16 slots).
- 4. Gently insert the card into the open PCI Express slot and fasten the bracket to the rear of the case.

**NOTE:** If installing the card into a small form factor/low profile system, replacing the pre-installed full profile bracket with the included low profile installation bracket may be necessary.

- 5. Connect SATA cables from the ports on the card to the SATA devices inside the computer.
- 6. Place the cover back onto the computer case.
- Insert the power cable into the socket on the power supply and reconnect all other connectors removed in Step 1.

### **Driver Installation**

#### Windows XP/Server 2003/Vista/Server 2008 R2

- 1. After installing the card into the computer system, boot up the computer.
- 2. Once logged into Windows, the Hardware/Driver installation wizard should appear. Insert the Driver Installation CD into the CD/DVD drive when prompted.
- 3. Windows should automatically start to search the CD for the appropriate drivers. This may take several minutes.
- 4. Once Windows has located the drivers and installed them, the card should be ready for use.

#### Windows 7

No driver installation is required for Windows 7, as the controller card is natively supported, so the drivers are already installed.

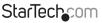

Instruction Manual

Download from Www.Somanuals.con<sup>3</sup>. All Manuals Search And Download reasy

### **Verifying Installation**

#### Windows XP/Server 2003/Vista/Server 2008 R2/7

From the main desktop, right-click on "My Computer" ("Computer" in Vista or later), then select "Manage". In the new Computer Management window, select Device Manager from the left window panel.

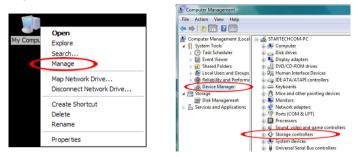

Under the "SCSI and RAID Controllers" category ("Storage Controllers" in Vista or later), should be a "Marvell 91xx" device. Right-click on the device and select "Properties" to make sure it is installed and working correctly.

For Windows 7, if using the native drivers, the card will instead be listed under the "IDE ATA/ATAPI Controller" category as a "Standard AHCI" device.

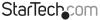

# Specifications

| PCI Express 2.0                                                                               |
|-----------------------------------------------------------------------------------------------|
| SATA revision 3.0                                                                             |
| Full/Low Profile                                                                              |
| Marvell 88SE9128                                                                              |
| PLX PEX8604                                                                                   |
| 1 x eSATA receptacle                                                                          |
| 4 x 7-pin SATA receptacle                                                                     |
| SATA: 6 Gbps                                                                                  |
| No                                                                                            |
| Yes*                                                                                          |
| 0°C ~ 50°C (32°F ~ 122°F)                                                                     |
| -20°C ~ 60°C (-4°F ~ 140°F)                                                                   |
| 5% ~ 85% RH                                                                                   |
| 121.0mm x 130.0mm x 19.0mm                                                                    |
| 100g                                                                                          |
| Windows XP/ Server 2003/ Vista/<br>Server 2008 R2/ 7 (32/64-bit),<br>Mac OS 10.6/ 10.7, Linux |
|                                                                                               |

\*Port Multiplier not supported Mac OS

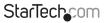

Instruction Manual

Download from Www.Somanuals.com All Manuals Search And Book hioad easy

# **Technical Support**

StarTech.com's lifetime technical support is an integral part of our commitment to provide industry-leading solutions. If you ever need help with your product, visit **www.startech.com/support** and access our comprehensive selection of online tools, documentation, and downloads.

For the latest drivers/software, please visit www.startech.com/downloads

## Warranty Information

This product is backed by a two year warranty.

In addition, StarTech.com warrants its products against defects in materials and workmanship for the periods noted, following the initial date of purchase. During this period, the products may be returned for repair, or replacement with equivalent products at our discretion. The warranty covers parts and labor costs only. StarTech.com does not warrant its products from defects or damages arising from misuse, abuse, alteration, or normal wear and tear.

#### Limitation of Liability

Instruction Manual

In no event shall the liability of StarTech.com Ltd. and StarTech.com USA LLP (or their officers, directors, employees or agents) for any damages (whether direct or indirect, special, punitive, incidental, consequential, or otherwise), loss of profits, loss of business, or any pecuniary loss, arising out of or related to the use of the product exceed the actual price paid for the product. Some states do not allow the exclusion or limitation of incidental or consequential damages. If such laws apply, the limitations or exclusions contained in this statement may not apply to you.

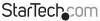

# StarTechcom

Hard-to-find made easy®

Hard-to-find made easy. At StarTech.com, that isn't a slogan. It's a promise.

StarTech.com is your one-stop source for every connectivity part you need. From the latest technology to legacy products — and all the parts that bridge the old and new — we can help you find the parts that connect your solutions.

We make it easy to locate the parts, and we quickly deliver them wherever they need to go. Just talk to one of our tech advisors or visit our website. You'll be connected to the products you need in no time.

Visit www.startech.com for complete information on all StarTech.com products and to access exclusive resources and time-saving tools.

StarTech.com is an ISO 9001 Registered manufacturer of connectivity and technology parts. StarTech.com was founded in 1985 and has operations in the United States, Canada, the United Kingdom and Taiwan servicing a worldwide market.

Download from Www.Somanuals.com. All Manuals Search And Download.

Free Manuals Download Website <u>http://myh66.com</u> <u>http://usermanuals.us</u> <u>http://www.somanuals.com</u> <u>http://www.4manuals.cc</u> <u>http://www.4manuals.cc</u> <u>http://www.4manuals.cc</u> <u>http://www.4manuals.com</u> <u>http://www.404manual.com</u> <u>http://www.luxmanual.com</u> <u>http://aubethermostatmanual.com</u> Golf course search by state

http://golfingnear.com Email search by domain

http://emailbydomain.com Auto manuals search

http://auto.somanuals.com TV manuals search

http://tv.somanuals.com